## Plugin File

Use this [wiki plugin](https://doc.tiki.org/tiki-editpage.php?page=wiki%20plugin), introduced in [Tiki3](https://doc.tiki.org/Tiki3), to display a link to an attachment to a wiki page and can display an image attachment. Since [Tiki5](https://doc.tiki.org/Tiki5).0, it can display a link to file in the file gallery or to a specific archive. And Since [Tiki6](https://doc.tiki.org/Tiki6).1, it allows easily selecting a file from a file gallery in a visual way, similarly to what can be achieved for images with the equivalent tool in the default toolbar. Moreover, it is included in the default toolbar shown in tiki textareas.

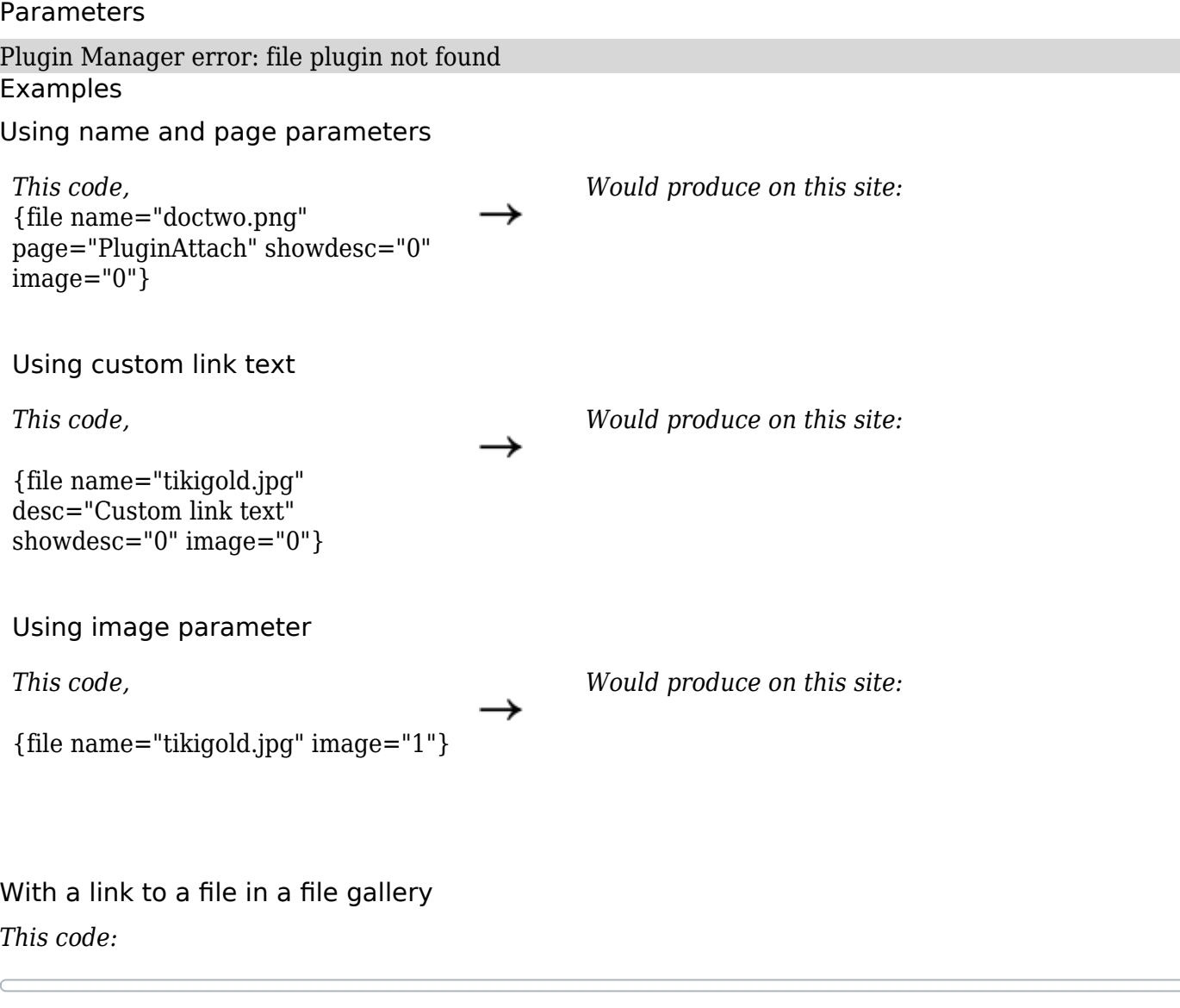

{FILE(fileId="1")}Link to this file{FILE}

*Would produce on this site:*

The **fileId** can be the ID of a file or an archive.

If date is specified, the archive with the closest smaller creation date will be linked. The format of the date is described [here.](http://us2.php.net/manual/en/function.strtotime.php) If the date parameter is specified with no value, it will use the last date specified in the page.

Technical documentation linked to specific version of paper

```
On the 01/20/2010 {FILE(fileId="1" date="2010/01/20")}The specification{FILE} {FILE(fileId="2"
date="")}The estimation associated to the specification{FILE} On the 01/25/2010 {FILE(fileId="1"
date="2010/01/25")}The specification{FILE} {FILE(fileId="2" date="")}The estimation associated to
```
the specification<br>{FILE}  $\,$ 

fielId can be any fileId of the archive tree.

## Related pages

[PluginAttach](https://doc.tiki.org/PluginAttach) - a similar plugin.